# 3.1 A HW DAY & #15 1, 3, 9, 10

EXPLANATORY VARIABLE (OR PREDICTUR VARIABLE) HELPS EXPLAIN OR INFLUENCE CHANGE BES MINTSE UME AND PLOTTED ON X-AXIS IS WATER TEMPERATURE

RESPONSE VARIABLE IS PLOTED ON YAXIS MEASURES THE OUTCOME IS WEIGHT CHANGE Water X (GROWTH OF CORAL)

EXPLANATURY VAR.

temp

## BOTH VARIABLES ARE QUANTITATIVE.

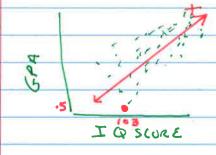

- (a) A POSITIVE ASSOCIATION NOVED MEAN THAT STUDENTS WITH HIGHERIA'S TEND TO HAVE HIGHER GPA'S. THE PLOT SHOWS A POSITIVE ASSOCIATION.
- (b) THE FORM IS ROUGHLY LINEAR BECAUSE A LINE THROUGH THE SCATTER PLOT OF POINTS WOULD PROVIDE A GOOD SUMMARY. THE STRENGTH OF THE ASSOCIATION IS MODERATELY STRUNG BECAUSE MOST OF THE POINTS WOULD BE CLOSE TO THE LINE
- AN IQ SCORE OF THE OUTLIER IS ABOUT 103 WITH A GPA AROUND O.S.

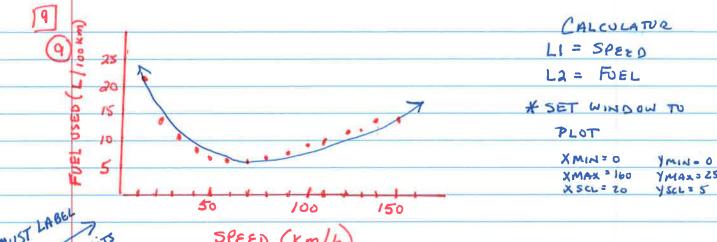

MUST LABOURISS SPEED (Km/h)

- HIGH AMOUNTS OF FUEL WERE USED FOR LOW

  AND HIGH VALUES OF SPEED, AND LOW AMOUNTS OF

  FUEL WERE USED BY DRIVING AT MODERATE

  SPEEDS. THIS FORM MAKE SGNSE BECAUSE

  LOW FUEL EFFICIENCY OCCURS IN CITY

  DRIVING (DRIVING AT LOW SPEEDS) AND

  SPEEDING ON THE HIGH WAY (DRIVING

  AT HIGH SPEEDS); WHILE BEST FUEL EFFICIENCY

  OCCURS WHEN DRIVING AT MODERATE SPEEDS.
- THE ASSOCIATION BETWEEN SPEED AND

  FUEL USED IS VERY STRONG BEGAUSE

  IF YOU SKETCH A CURVED LINE, THERE WILL

  BEVERY LITTLE DEVIATION BETWEEN THE POINTS

  AND THE CURUSO LINE

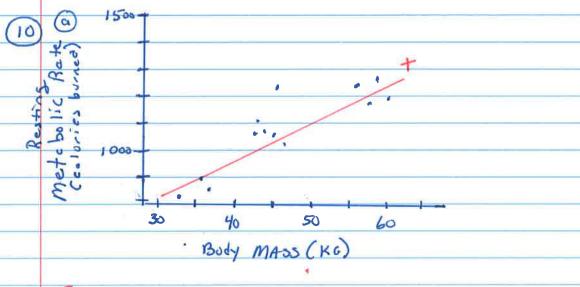

6 ALWAYS DESCRIBE ASSOCIATION IN CONTEXT
AND INCLUDE 1 DIRECTION 2 FORM 3 STRENCTY

"There is a positive, linear, and moderately strong association between the women's body mass and their resting metabolic rate."

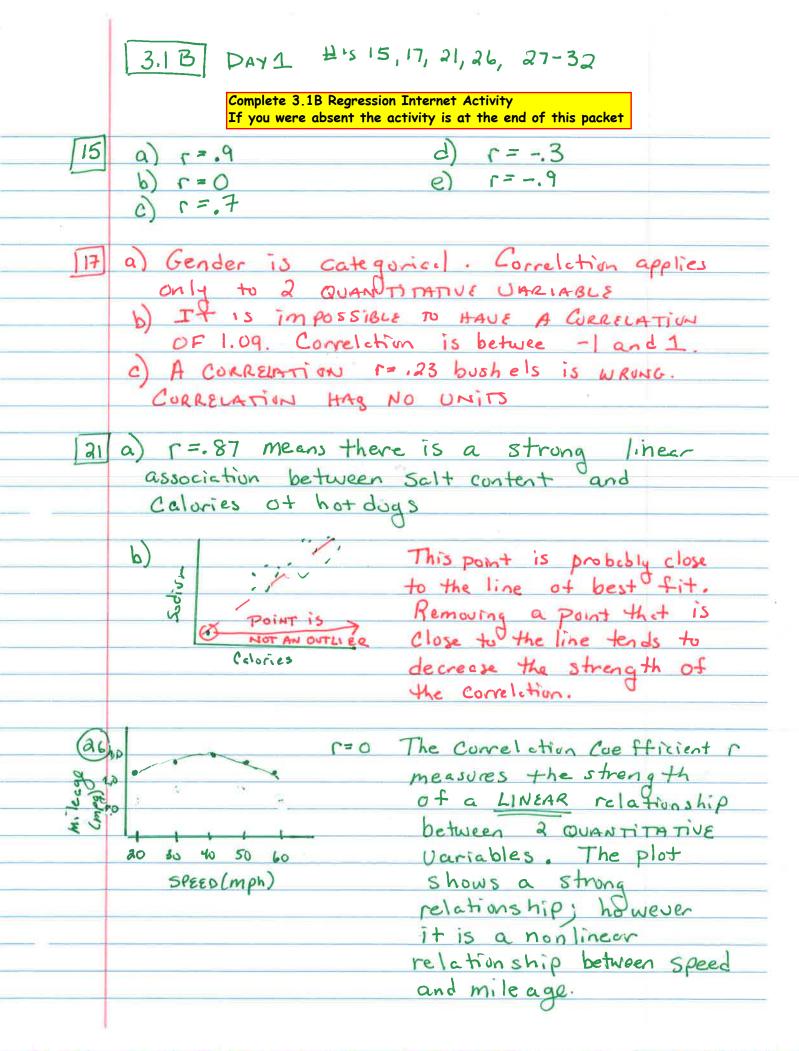

3.1 B CUNT

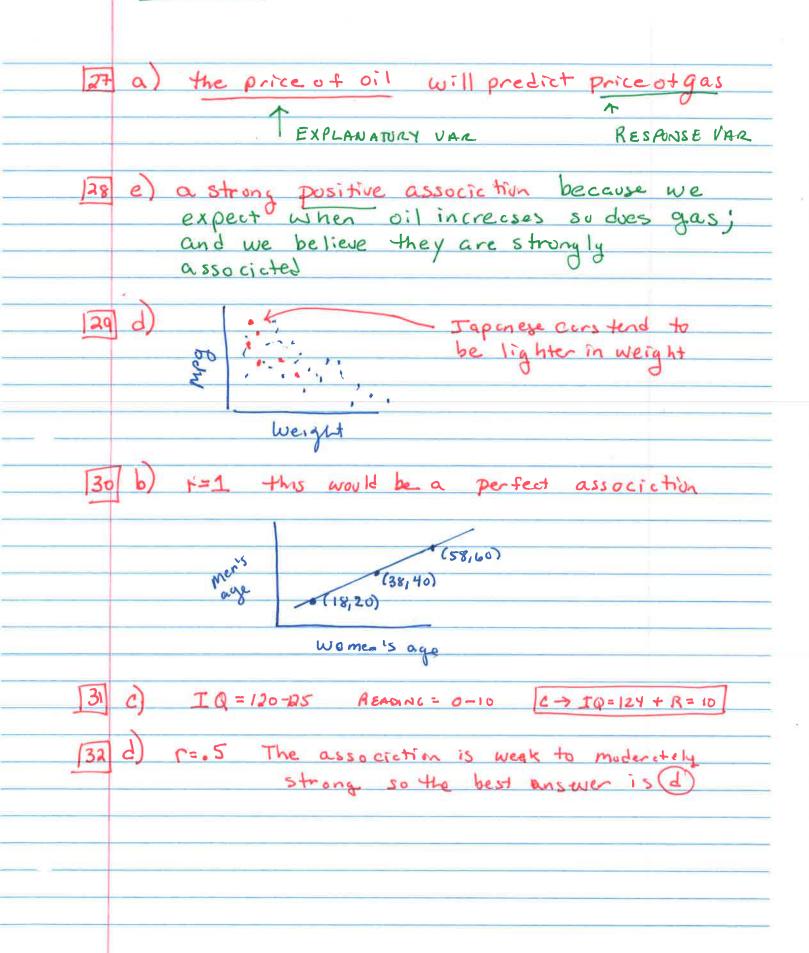

| 3.1 | В | Regression | Internet | Activity | , |
|-----|---|------------|----------|----------|---|
|-----|---|------------|----------|----------|---|

| Name: |
|-------|
|-------|

#### I. Guessing correlation http://istics.net/stat/correlations/

- a) There are 4 graphs, guess the value of the correlation coefficient.
- b) For each set, how many did you get correct?

#### Do 5 data sets:

### II. Guessing Regression Line by Eye

http://www.ruf.rice.edu/~lane/stat\_sim/req\_by\_eye/

- a) Using the mouse, to draw a LSRL. How close you are? The MSE which is the average squared deviation of points from the line) is displayed. Write down the MSE. You can draw another line and see if you can lower the MSE and get a better fit line. Circle the lowest MSE.
- b) Now click the box that draws the line of best fit. Note any surprises you notice?
- c) Now guess the correlation coefficient and click the box on the right hand side with your guess.
- d) Finally click the "show r" to get the correct value and write down below

#### Do 3 sets:

Set #1: List the MSE for the lines you drew: For the LSRL, notice any surprises?

Correlation Coefficient: your guess r= \_\_\_\_\_ the correct r= \_\_\_\_\_

Set #2: List the MSE for the lines you drew: \_\_\_\_\_\_

For the LSRL, notice any surprises? Correlation Coefficient: your guess r= \_\_\_\_\_ the correct r= \_\_\_\_\_

Set #3: List the MSE for the lines you drew:

For the LSRL, notice any surprises? Correlation Coefficient: your guess r= \_\_\_\_ the correct r= \_\_\_\_

#### III. Regression Applet- Investigate Influential points <a href="http://www.stat.sc.edu/~west/javahtml/Regression.html">http://www.stat.sc.edu/~west/javahtml/Regression.html</a>

- a) At the bottom of the graph you will find the LSRL and r.
- b) See how adding points impacts your line. Add points by clicking on location of point.
- c) Write the equation (round 2 decimals) and value of r (round 3 decimals).

(Original)  $\hat{y} = \underline{\qquad} r = \underline{\qquad} r = \underline{\qquad}$ 

(100,200)  $\hat{y} = ______ r = ______ r = _______ r$ 

 $(200,100) \hat{y} = ____ r = ____ r = _____$ 

Which point(s) seem to have the greatest influence on changing the LSRL?